# **Managing Projects Using Drupal 8's Configuration Management System**

Presented in Technicolor by

Matt Cheney matt@pantheon.io

This session is brought to you by G0VC0N & the Drupal 8 CMS

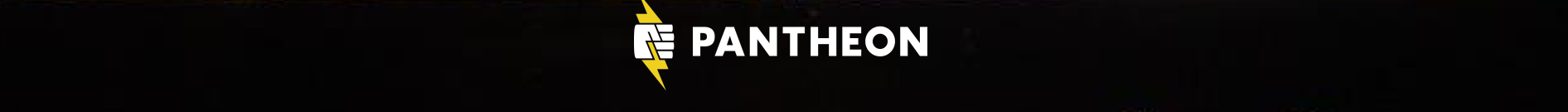

# In the beginning....

### Drupal 8 Will Have Something for Everyone to Love

With more than 200 new features and improvements, the upcoming release of the world's leading open source web content management platform will win you over.

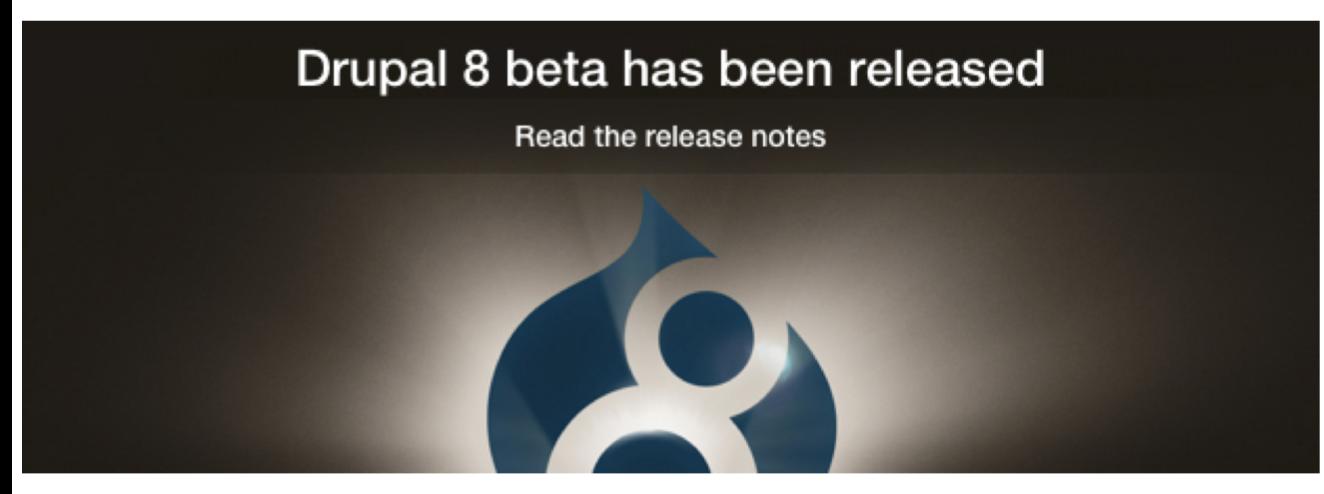

### **Why You Will Love Drupal 8**

Drupal 8 will set a new standard for ease of use, while offering countless new ways to tailor and deploy your content to the Web. Easily customize data structures, listings, and pages, and take advantage of new capabilities for displaying data on mobile devices, building APIs, and adapting to multilingual needs.

With a leaner and meaner core, easier migration process from earlier versions, in-place content editing tools and loads more power for modules and themes thanks to a modern Object Oriented Programming (OOP) approach on the backend, there is something for everyone to love in Drupal 8. When will it be released? See the FAQ.

### **Drupal 8 Critical Countdow**

Drupal 8 enters release candidate phas once there are zero critical issues.

### **32 critical issues remaining**

Read more about how to help Drupal 8

### What makes Drupal 8 great

**Check out the Drupal 8 overview** 

### **Drupal 8 for developers**

Modern OOP Approach, Built-in Web **Services & More** 

### **Drupal 8 for sitebuilders**

**Powerful Content Customization Features, Simpler Config Tools** 

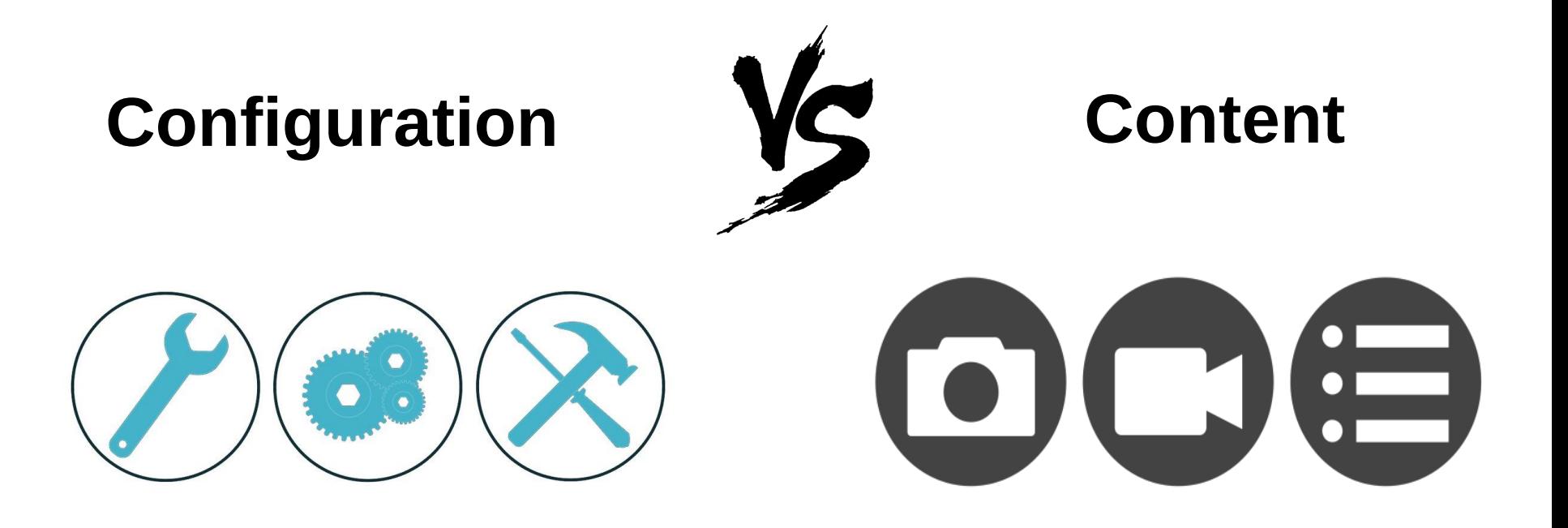

- Content Types
- **Image Styles**
- **Fields**
- **Wiews**
- **Settings**
- Nodes
- **Users**
- **Comments**
- Menu Items
- **Taxonomy Terms**

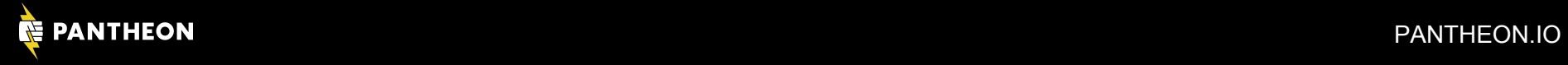

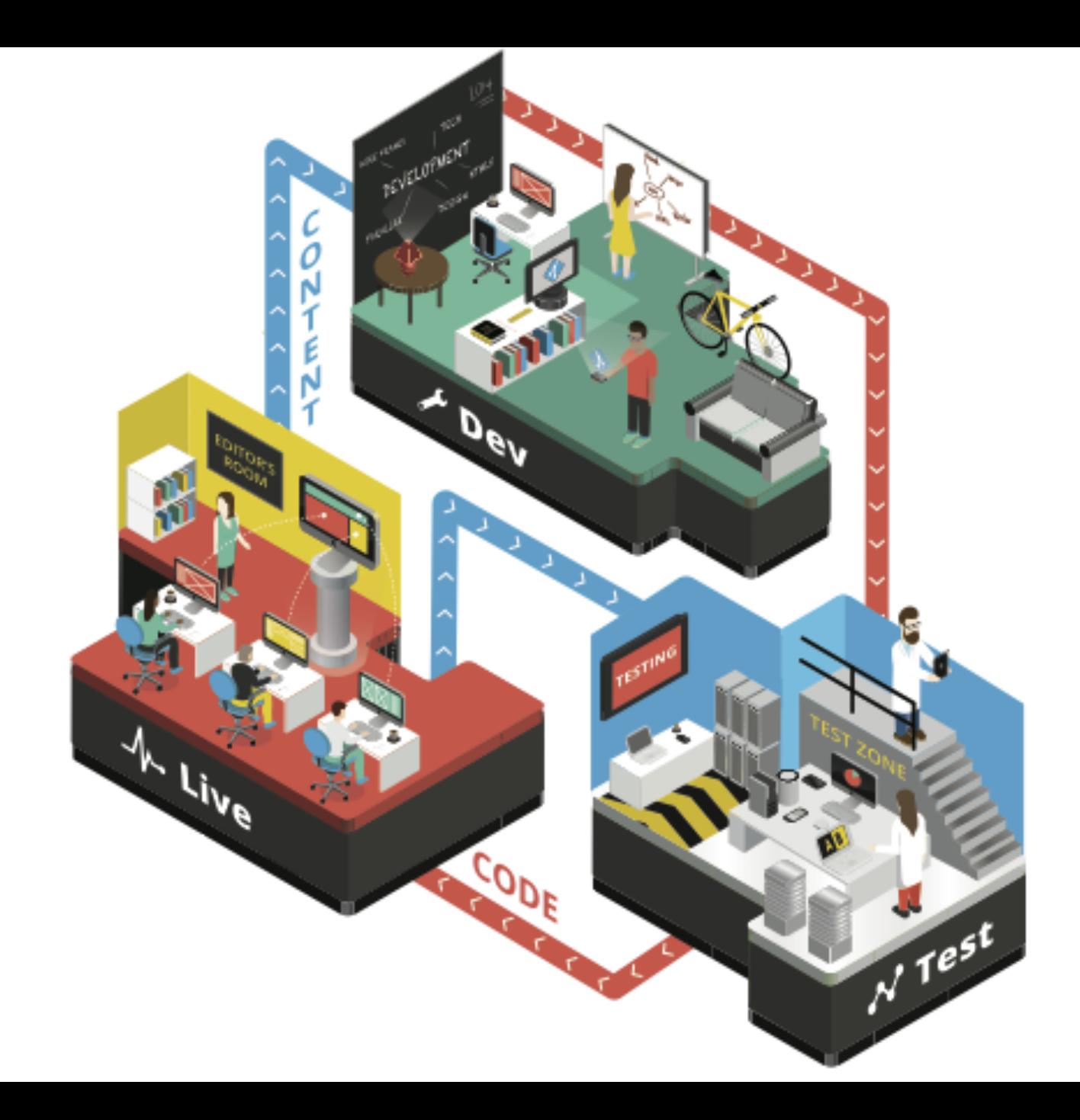

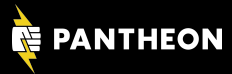

# The Problem Is That Drupal Doesn't Care

### MariaDB [pantheon]> show tables; +--------------------------------

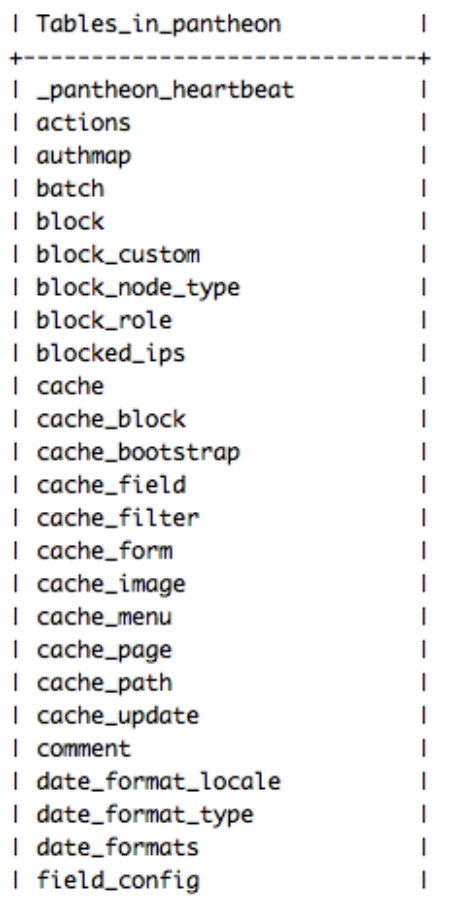

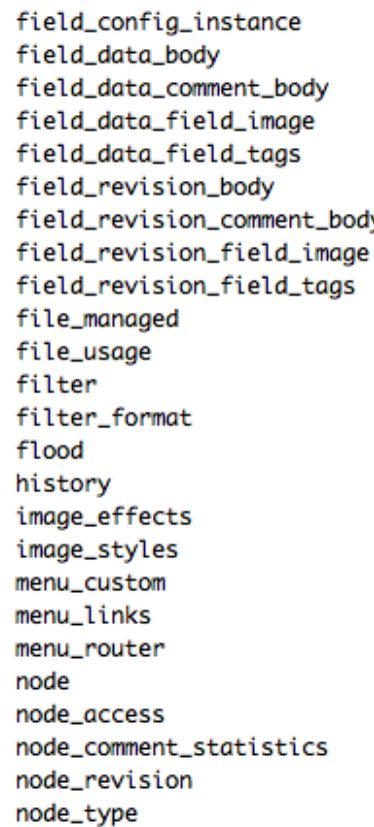

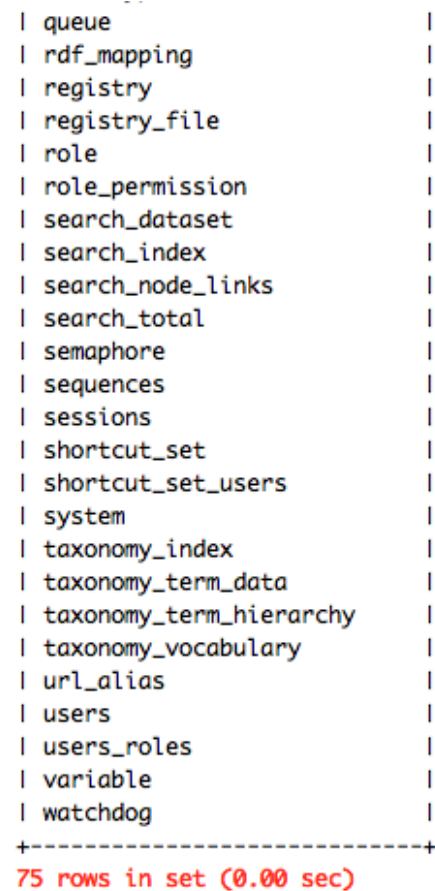

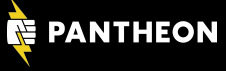

# **The World Until Yesterday**

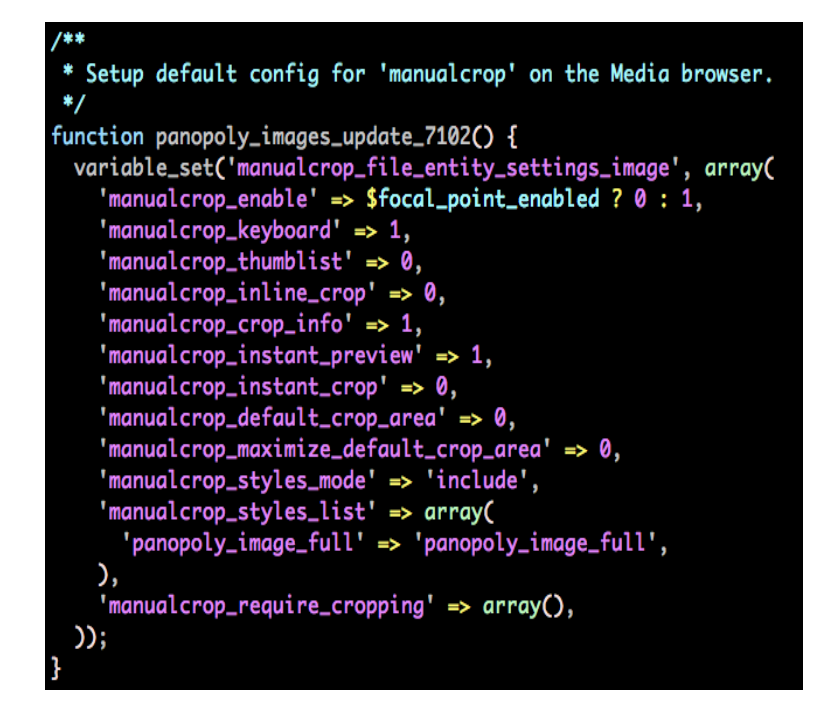

# hook update n() features.module

### **COMPONENTS** Expand each component section and select which items should be included in this feature export. **Filter** Clear Gelect all CONTENT TYPES (node) CONTEXT (context) DEPENDENCIES (dependencies) Chaos tools C Features C Image C Node Reference C Taxonomy C Remote Images FIELDGROUP (field\_group) FIELDS (field)  $\blacksquare$  node-article-body  $\blacksquare$  node-article-field tags  $\blacksquare$  node-article-field image  $\blacksquare$  node-article-field summary  $\blacksquare$  node-article-field reference **IMAGE STYLES** (image) LANGUAGES (language) MENU LINKS (menu\_links) MENUS (menu\_custom) PERMISSIONS (user\_permission) ROLES (user\_role) STRONGARM (variable)

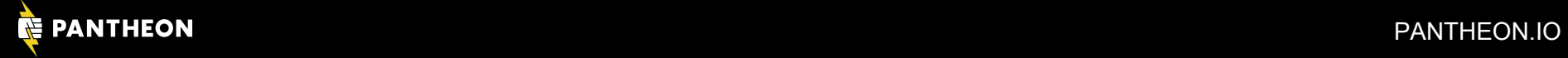

# **Sins of the Father**

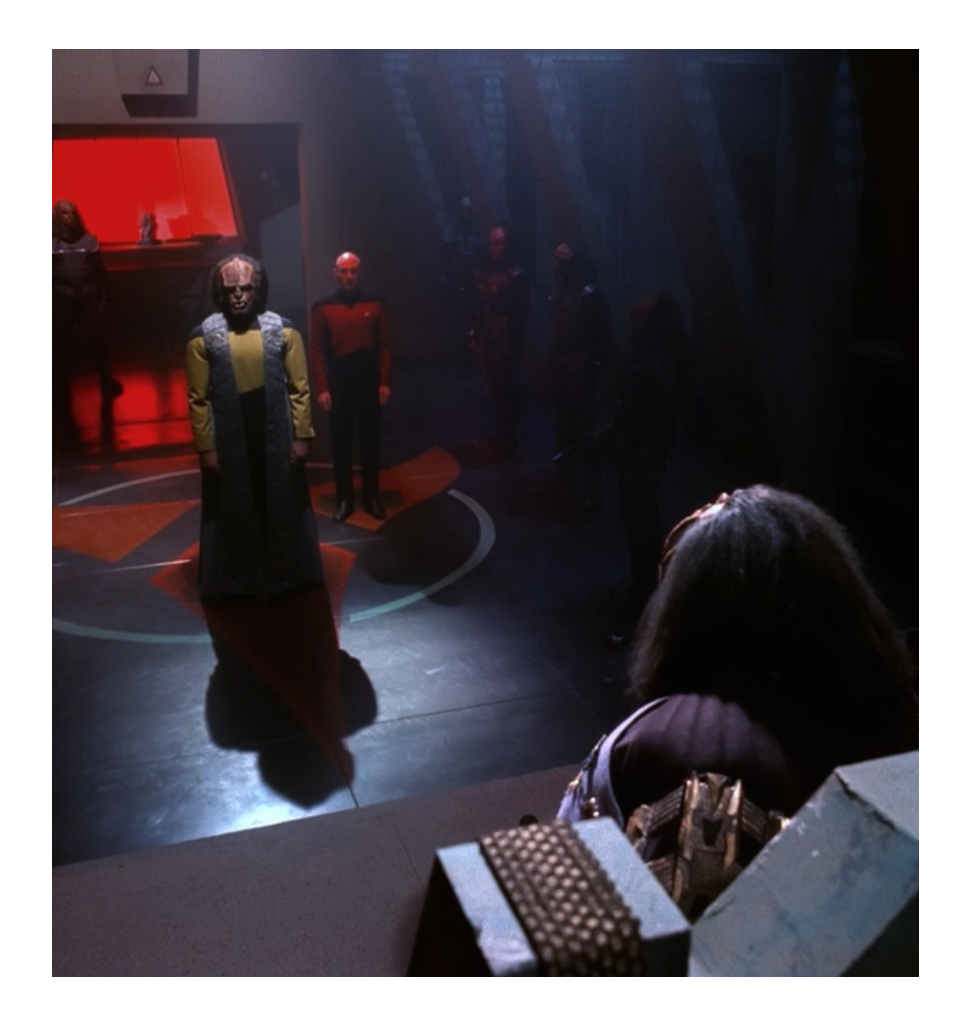

- Features Module is **not** intended to be the solution for storing your Drupal configuration in code.
- Status as a *contrib project* limited its ability to be a fully integrated solution for all ones Drupal development needs.
- Variety of technical limitations around support for unique identifiers, ability to deal with state, constantly changing data structures, less than comprehensive support for contrib.

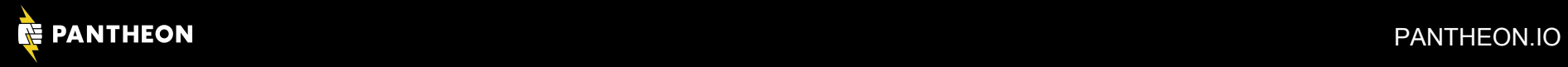

### **"Today is a good day to start putting all of our config in code."**

PANTHEON PANTHEON.IO

 $\setminus$ 

**– Greg Dunlap (rumoured) in March 2011**

# **Drupal 8 CMI: Maximizing P.I.E.**

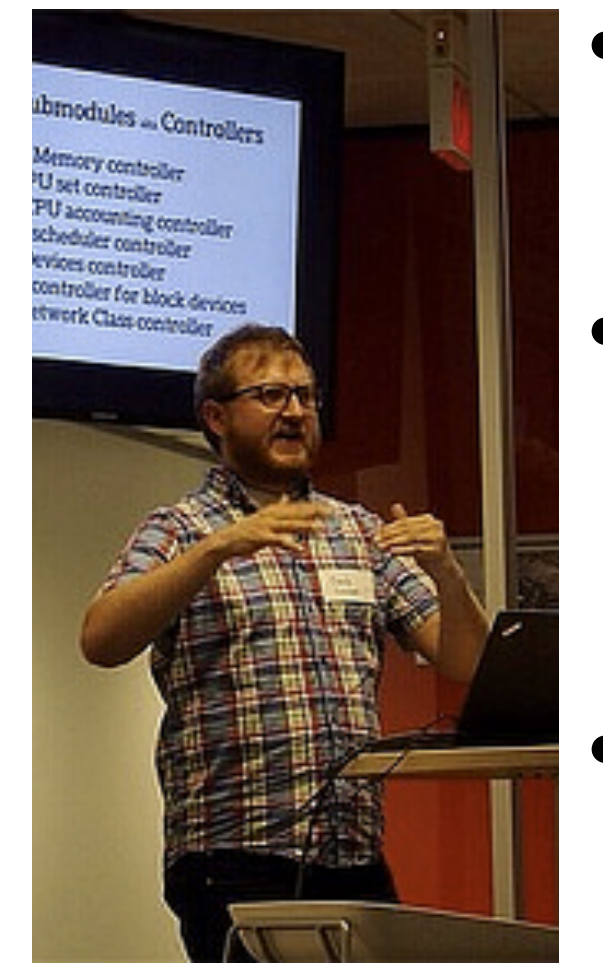

### Proudly Invented Elsewhere (P.I.E.)

- Use what's already implemented, tested, familiar
- We're not any smarter than most people who have worked on the problem before

### **Pre-Symfony P.I.E.**

- No custom format and parser (unlike .info files)
- Initially chose XML
	- Built-in parsing support
	- Consistent UTF-8 for i18n support
	- Support for comments
- Post-Symfony P.I.E.
	- Switched to Symfony YAML parser
	- Considered Config library, but no GUI support

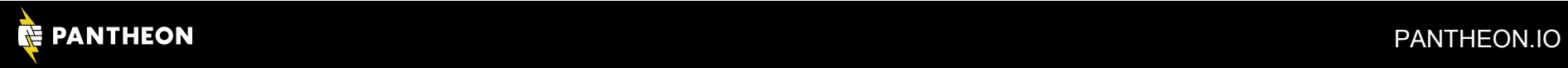

# Now it is YAML Time!

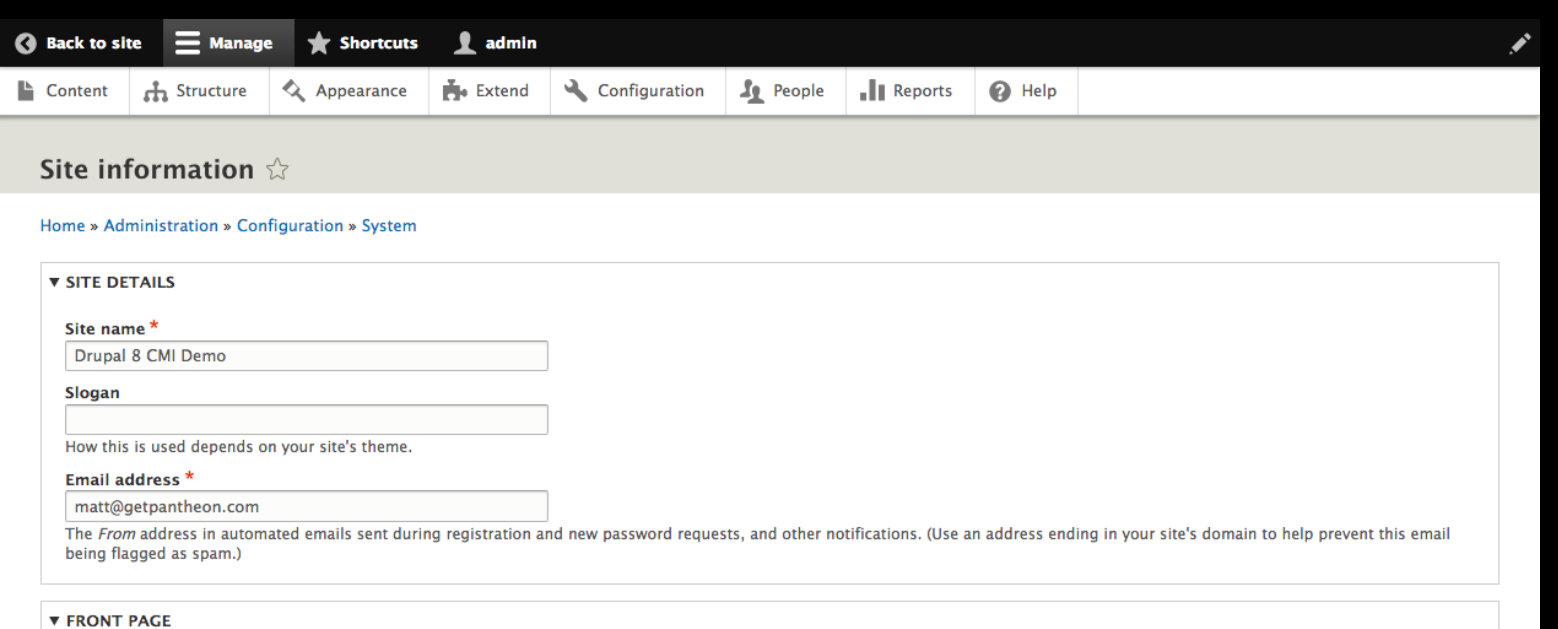

### **Default front page**

http://dev-my-great-drupalcon-la-site.pantheon.io/ node

Optionally, specify a relative URL to display as the front page. Leave blank to display the default front page.

### *V ERROR PAGES*

### Default 403 (access denied) page

http://dev-my-great-drupalcon-la-site.pantheon.io/

This page is displayed when the requested document is denied to the current user. Leave blank to display a generic "access denied" page.

### Default 404 (not found) page

http://dev-my-great-drupalcon-la-site.pantheon.io/

This page is displayed when no other content matches the requested document. Leave blank to display a generic "page not found" page.

### **Save configuration**

### admin/config/system/site-information

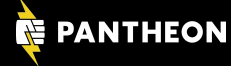

```
uuid: f3cf1bea-b55c-4de5-9a07-7ca6d97bf1af
name: 'Drupal 8 CMI Demo'
mail: matt@getpantheon.com
slogan:
page:
 403: ''
 404: ''
  front: node
admin_compact_mode: false
weight_select_max: 100
langcode: en
```
### system.site.yml

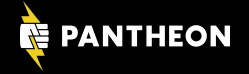

uuid: 27e09a2e-a781-4a58-a728-4058b478dcd7 langcode: en status: true dependencies: module: - menu\_ui name: Blog type: blog description: 'A message to your fans and followers.' help: '' new\_revision: false preview\_mode: 1 display\_submitted: true third\_party\_settings: menu\_ui: available menus: - main parent: 'main:' node.type.blog.yml (END)

uuid: 1fa5900a-8c01-46dd-bb00-cd5770d59140 langcode: en status: true dependencies: entity: - field.storage.node.body - node.type.blog id: node.blog.body field\_name: body entity\_type: node bundle: blog label: Body description: '' reauired: false translatable: true  $default value: f$  } default\_value\_function: '' settings: display\_summary: true third\_party\_settings: { } field\_type: text\_with\_summary field.instance.node.blog.body.yml (END)

### **node.type.blog.yml + field.instance.node.blog.body.yml**

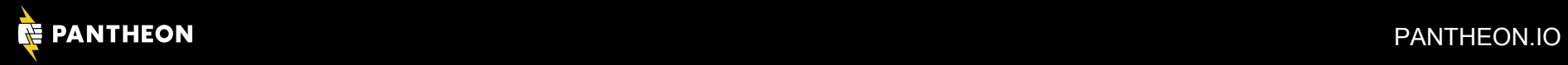

**README.txt** block.block.bartik\_content.yml block.block.bartik\_login.yml block.block.bartik\_powered.yml block.block.seven\_breadcrumbs.yml block.block.seven\_login.yml comment.type.comment.yml contact.settings.yml core.date\_format.html\_date.vml core.date\_format.html\_time.yml core.date\_format.html\_yearless\_date.yml core.date\_format.short.yml core.entity\_form\_display.node.article.default.yml core.entity\_form\_mode.user.register.yml core.entity\_view\_display.node.article.default.yml core.entity\_view\_display.node.page.default.yml core.entity\_view\_display.user.user.default.yml core.entity\_view\_mode.node.full.yml core.entity\_view\_mode.node.search\_result.yml core.entity\_view\_mode.user.compact.yml core.menu.static\_menu\_link\_overrides.yml editor.editor.full\_html.yml field.field.node.article.body.yml field.field.node.article.field\_tags.yml field.settings.yml field.storage.node.body.yml field.storage.node.field\_tags.yml file.settings.yml filter.format.plain\_text.yml image.settings.yml image.style.thumbnail.yml node.type.article.yml rdf.mapping.node.article.yml rdf.mapping.user.user.yml search.settings.yml system.action.comment\_publish\_action.yml system.action.node\_delete\_action.yml system.action.node\_promote\_action.yml system.action.node\_unpromote\_action.yml system.action.user\_block\_user\_action.yml system.action.user\_unblock\_user\_action.yml system.date.yml system.filter.yml system.logging.yml system.menu.account.yml system.menu.main.yml system.rss.yml system.theme.yml text.settings.yml user.flood.yml user.role.anonymous.yml views.settings.yml views.view.content.yml views.view.frontpage.yml views.view.user\_admin\_people.yml

block.block.bartik\_account\_menu.yml block.block.bartik\_footer.yml block.block.bartik\_main\_menu.yml block.block.bartik\_search.yml block.block.seven\_content.yml block.block.seven\_messages.yml contact.form.feedback.yml core.base\_field\_override.node.page.promote.yml core.date\_format.html\_datetime.yml core.date\_format.html\_week.yml core.date\_format.long.yml core.entity\_form\_display.block\_content.basic.default.yml core.entity\_form\_display.node.page.default.yml core.entity\_view\_display.block\_content.basic.default.yml core.entity\_view\_display.node.article.rss.yml core.entity\_view\_display.node.page.teaser.yml core.entity\_view\_mode.block\_content.full.yml core.entity\_view\_mode.node.rss.yml core.entity\_view\_mode.node.teaser.yml core.entity\_view\_mode.user.full.yml dblog.settings.yml field.field.block\_content.basic.body.yml field.field.node.article.comment.vml field.field.node.page.body.yml field.storage.block\_content.body.yml field.storage.node.comment.yml field.storage.user.user\_picture.yml filter.format.basic\_html.yml filter.format.restricted\_html.yml image.style.large.yml menu\_ui.settings.yml node.type.page.yml rdf.mapping.node.page.yml search.page.node\_search.yml seven.settings.yml system.action.comment\_save\_action.yml system.action.node\_make\_sticky\_action.yml system.action.node\_publish\_action.yml system.action.node\_unpublish\_action.yml system.action.user\_cancel\_user\_action.yml system.authorize.yml system.diff.yml system.image.gd.yml system.mail.yml system.menu.admin.yml system.menu.tools.yml system.site.yml taxonomy.settings.yml tour.tour.views-ui.yml user.mail.yml user.role.authenticated.yml views.view.archive.yml views.view.content\_recent.yml views.view.glossary.yml views.view.who\_s\_new.yml

block.block.bartik\_breadcrumbs.yml block.block.bartik\_help.yml block.block.bartik\_messages.yml block.block.bartik\_tools.yml block.block.seven\_help.yml block\_content.type.basic.yml contact.form.personal.yml core.date\_format.fallback.yml core.date\_format.html\_month.vml core.date\_format.html\_year.yml core.date\_format.medium.yml core.entity\_form\_display.comment.comment.default.yml core.entity\_form\_display.user.user.default.yml core.entity\_view\_display.comment.comment.default.yml core.entity\_view\_display.node.article.teaser.yml core.entity\_view\_display.user.user.compact.yml core.entity\_view\_mode.comment.full.yml core.entity\_view\_mode.node.search\_index.yml core.entity\_view\_mode.taxonomy\_term.full.yml core.extension.yml editor.editor.basic\_html.yml field.field.comment.comment.comment\_body.yml field.field.node.article.field\_image.yml field.field.user.user.user\_picture.yml field.storage.comment.comment\_body.yml field.storage.node.field\_image.yml field\_ui.settings.yml filter.format.full\_html.yml filter.settings.yml image.style.medium.yml node.settings.yml rdf.mapping.comment.comment.yml rdf.mapping.taxonomy\_term.tags.yml search.page.user\_search.yml shortcut.set.default.yml system.action.comment\_unpublish\_action.yml system.action.node\_make\_unsticky\_action.yml system.action.node\_save\_action.yml system.action.user\_add\_role\_action.administrator.yml system.action.user\_remove\_role\_action.administrator.yml system.cron.yml system.file.yml system.image.yml system.maintenance.yml system.menu.footer.yml system.performance.yml system.theme.global.yml taxonomy.vocabulary.tags.yml update.settings.yml user.role.administrator.yml user.settings.yml views.view.comments\_recent.yml views.view.files.yml views.view.taxonomy\_term.yml views.view.who\_s\_online.yml

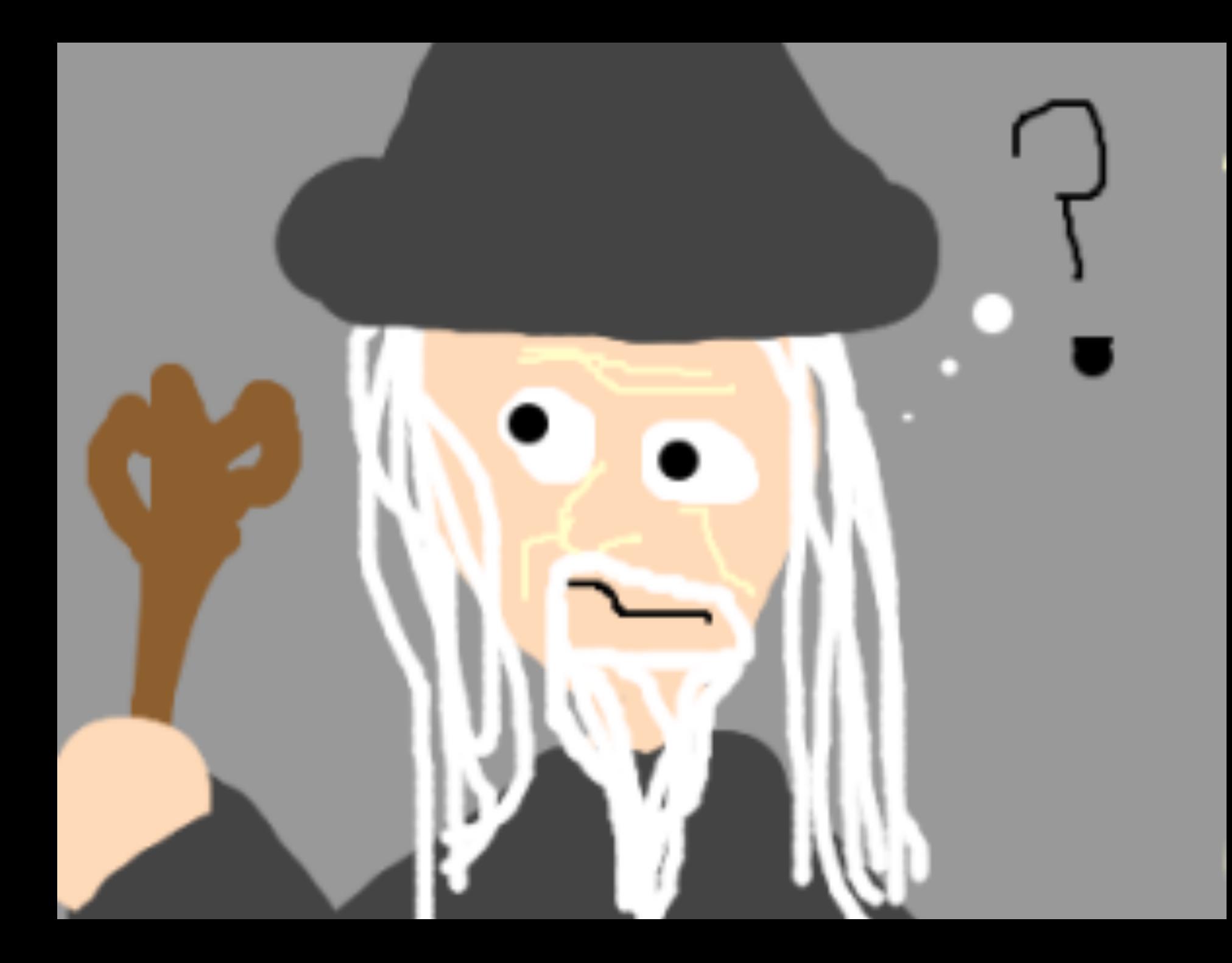

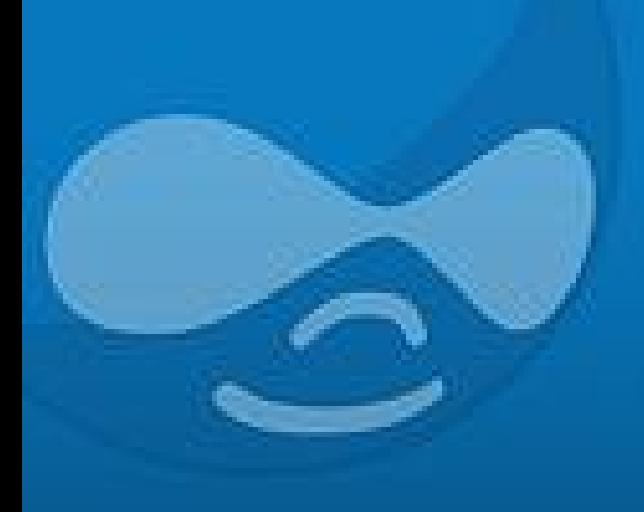

# **Using Configuration Management to Import a Single Config Value** *(featuring the Drupal UI)*

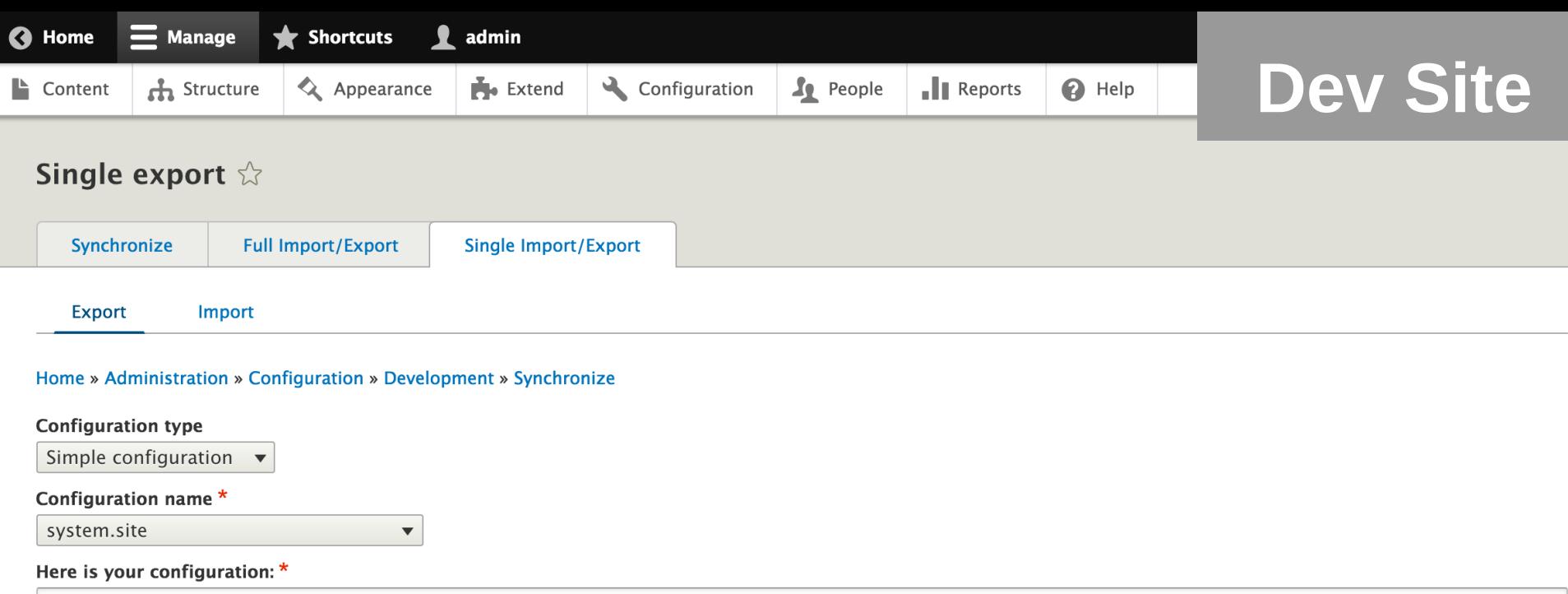

uuid: f6660fee-13dd-4f87-a400-f1c68403c2d2 name: 'My Even Greater Drupal 8 Site' mail: matt@getpantheon.com slogan: " page:  $403:$  "  $404:$  " front: node admin\_compact\_mode: false weight select max: 100 langcode: en default langcode: en

Filename: system.site.yml

# **Configuration Manager Module (Single export)** admin/config/development/configuration/single/export

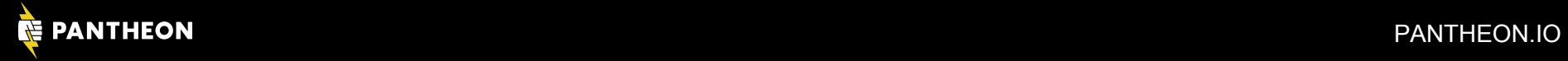

uuid: f6660fee-13dd-4f87-a400-f1c68403c2d2 name: 'My Even Greater Drupal 8 Site' mail: matt@getpantheon.com slogan: " page:  $403:$  "  $404:$  " front: node admin\_compact\_mode: false weight\_select\_max: 100 langcode: en default\_langcode: en

# **YML File** system.site.yml

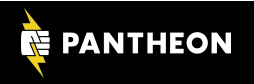

![](_page_19_Picture_66.jpeg)

### Single import  $\hat{w}$

![](_page_19_Picture_67.jpeg)

### Home » Administration » Configuration » Development » Synchronize

### Configuration type \*

Simple configuration  $\bullet$ 

### Configuration name \*

system.site.yml

Enter the name of the configuration file without the .ymi extension. (e.g. system.site)

### Paste your configuration here \*

uuid: f6660fee-13dd-4f87-a400-f1c68403c2d2 name: 'My Even Greater Drupal 8 Site' mail: matt@getpantheon.com slogan: " page: 403: " 404: " front: node admin compact mode: false weight\_select\_max: 100 langcode: en default\_langcode: en

### **Import**

# **Configuration Manager Module (Single import)** admin/config/development/configuration/single/import

![](_page_19_Picture_13.jpeg)

![](_page_20_Picture_29.jpeg)

### Are you sure you want to create a new *system.site.yml* simple configuration?  $\Diamond$

![](_page_20_Picture_30.jpeg)

Confirm Cancel

# **Configuration Manager Module (Import confirm)** admin/config/development/configuration/single/import

![](_page_20_Picture_5.jpeg)

![](_page_21_Picture_19.jpeg)

![](_page_21_Picture_1.jpeg)

# **Configuration Manager Module (Import finished)** admin/config/development/configuration/single/import

![](_page_21_Picture_3.jpeg)

![](_page_22_Picture_0.jpeg)

# **Using Configuration Management to Import All Config Values** *(featuring the Drupal UI)*

![](_page_23_Picture_26.jpeg)

Home » Administration » Configuration » Development » Synchronize

Use the export button below to download your site configuration.

Export

# **Configuration Manager Module (Export)** admin/config/development/configuration/full/export

![](_page_23_Picture_5.jpeg)

![](_page_24_Picture_0.jpeg)

# **Downloaded File** config.tar.gz

![](_page_24_Picture_2.jpeg)

![](_page_24_Picture_3.jpeg)

![](_page_25_Picture_41.jpeg)

Home » Administration » Configuration » Development » Synchronize

Use the upload button below.

Select your configuration export file

Import

Choose File No file chosen

This form will redirect you to the import configuration screen.

Upload

**Export** 

# **Configuration Manager Module (Import)** admin/config/development/configuration/full/import

![](_page_25_Picture_8.jpeg)

![](_page_26_Picture_25.jpeg)

### Synchronize  $\sqrt[4]{ }$

![](_page_26_Picture_26.jpeg)

Import all

# **Configuration Manager Module (Synchronize)** admin/config/development/configuration

![](_page_26_Picture_5.jpeg)

![](_page_27_Picture_0.jpeg)

### Home » Administration » Configuration » Development

Import configuration that is placed in your staging directory. All changes, deletions, renames, and additions are listed below.

### 5 new

![](_page_27_Picture_46.jpeg)

# **Configuration Manager Module (View differences)** admin/config/development/configuration

![](_page_27_Picture_6.jpeg)

**Import all** 

![](_page_28_Picture_25.jpeg)

### Synchronize  $\sqrt[4]{ }$

![](_page_28_Picture_26.jpeg)

Import all

# **Configuration Manager Module (Synchronize)** admin/config/development/configuration

![](_page_28_Picture_5.jpeg)

![](_page_29_Picture_30.jpeg)

### Synchronizing configuration  $\Diamond$

Finalizing configuration synchronization.

Completed 2 step of 2.

100%

# **Configuration Manager Module (Import all)** admin/config/development/configuration

![](_page_29_Picture_6.jpeg)

![](_page_30_Picture_23.jpeg)

### Synchronize  $\sqrt[4]{ }$

![](_page_30_Picture_24.jpeg)

# **Configuration Manager Module (Import finished)** admin/config/development/configuration

![](_page_30_Picture_4.jpeg)

# Where is the Configuration<br>Management Magic?

![](_page_32_Picture_1.jpeg)

![](_page_32_Picture_2.jpeg)

![](_page_32_Picture_3.jpeg)

![](_page_33_Picture_1.jpeg)

![](_page_33_Picture_2.jpeg)

![](_page_33_Picture_44.jpeg)

Full Import/Export Synchronize Single Import/Export Import Export

Home » Administration » Configuration » Development » Synchronize

### **Configuration type**

Simple configuration  $\sqrt{*}$ Configuration name\*

system.site  $\mathbf{v}$ 

![](_page_33_Picture_45.jpeg)

weight\_select\_max: 100<br>langcode: en The filename is system.site.yml.

![](_page_33_Picture_11.jpeg)

![](_page_33_Picture_12.jpeg)

![](_page_34_Picture_1.jpeg)

![](_page_34_Picture_2.jpeg)

Home » Administration » Configuration » Development » Synchronize

**Configuration type** Simple configuration  $\sqrt{}$ 

Configuration name\* system.site  $\overline{\phantom{a}}$ 

Here is your configuration: \* rece v Journey Machine - 4055<br>
1991 - Adam - 1999 - 405-9407-7 ca6d97bf1af<br>
1991 - Marti@getpantheon.com<br>
1991 : "Matt@getpantheon.com<br>
1993 : " page:<br>403: " 403:<br>404: "<br>front: node admin\_compact\_mode: false<br>weight\_select\_max: 100<br>langcode: en

name: Blog type: blog help: ''

langcode: en

status: true dependencies: module: - menu\_ui description: 'A message to your fans and followers.' new\_revision: false preview\_mode: 1 display\_submitted: true third\_party\_settings: menu\_ui: available\_menus: - main parent: 'main:'

uuid: 27e09a2e-a781-4a58-a728-4058b478dcd7

node.type.blog.yml (END)

The filename is system.site.yml.

![](_page_34_Picture_11.jpeg)

![](_page_35_Picture_1.jpeg)

![](_page_35_Picture_2.jpeg)

Single export  $\Diamond$ Synchronize **Single Import/Export** Full Import/Export Import Export

Home » Administration » Configuration » Development » Synchronize

**Configuration type** Simple configuration  $\sqrt{}$ 

Configuration name\* system.site  $\overline{\phantom{a}}$ 

Here is your configuration: \* reund: f3cf1bea-b55c-4de5-9a07-7ca6d97bf1af<br>name: 'Drupal 8 CMI Demo'<br>mail: matt@getpantheon.com<br>slogan: " page:<br>403: " 403:<br>404: "<br>front: node admin\_compact\_mode: false<br>weight\_select\_max: 100<br>langcode: en

The filename is system.site.yml.

uuid: 27e09a2e-a781-4a58-a728-4058b478dcd7 langcode: en status: true dependencies: module: - menu\_ui name: Bloa type: blog description: 'A message to your fans and followers.' help: '' new\_revision: false preview\_mode: 1 display\_submitted: true third\_party\_settings: menu\_ui: available\_menus: - main parent: 'main:' node.type.blog.yml (END)

![](_page_35_Picture_10.jpeg)

Single import  $\Diamond$ Synchronize Single Import/Export Full Import/Export Export Import Home » Administration » Configuration » Development » Synchronize Configuration type \*

Simple configuration  $\sqrt{\ }$ Configuration name\*

system.site Enter the name of the configuration file without the .yml extension. (e.g. system.site)

Paste your configuration here  $\star$ 

The Contract Contract Contract Contract Contract Contract Contract Contract Contract Contract Contract Contract Contract Contract Contract Contract Contract Contract Contract Contract Contract Contract Contract Contract Co siogar:<br>sage:<br>403: "<br>403: "<br>front: node<br>front: node<br>admin\_compact\_mode: false<br>aleight\_select\_max: 100<br>langcode: en

Import

![](_page_35_Picture_17.jpeg)

![](_page_36_Picture_1.jpeg)

![](_page_36_Picture_2.jpeg)

Single export  $\Diamond$ Synchronize **Single Import/Export** Full Import/Export Import Export

Home » Administration » Configuration » Development » Synchronize

**Configuration type** Simple configuration  $\sqrt{}$ 

Configuration name\* system.site  $\overline{\phantom{a}}$ 

Here is your configuration: \* reund: f3cf1bea-b55c-4de5-9a07-7ca6d97bf1af<br>name: 'Drupal 8 CMI Demo'<br>mail: matt@getpantheon.com<br>slogan: " page:<br>403: " 403:<br>404: "<br>front: node admin\_compact\_mode: false<br>weight\_select\_max: 100<br>langcode: en

The filename is system.site.yml.

uuid: 27e09a2e-a781-4a58-a728-4058b478dcd7 langcode: en status: true dependencies: module: - menu\_ui name: Bloa type: blog description: 'A message to your fans and followers.' help: '' new\_revision: false preview\_mode: 1 display\_submitted: true third\_party\_settings: menu\_ui: available\_menus: - main parent: 'main:' node.type.blog.yml (END)

![](_page_36_Picture_10.jpeg)

![](_page_36_Picture_11.jpeg)

![](_page_36_Picture_12.jpeg)

Home » Administration » Configuration » Development » Synchronize

Configuration type \* Simple configuration  $\sqrt{\ }$ 

Configuration name\*

system.site Enter the name of the configuration file without the .yml extension. (e.g. system.site)

Paste your configuration here  $\star$ 

The Contract Contract Contract Contract Contract Contract Contract Contract Contract Contract Contract Contract Contract Contract Contract Contract Contract Contract Contract Contract Contract Contract Contract Contract Co siogar:<br>sage:<br>403: "<br>403: "<br>front: node<br>front: node<br>admin\_compact\_mode: false<br>aleight\_select\_max: 100<br>langcode: en

Import

![](_page_36_Picture_20.jpeg)

![](_page_37_Picture_1.jpeg)

![](_page_37_Picture_2.jpeg)

![](_page_37_Picture_83.jpeg)

Home » Administration » Configuration » Development » Synchronize

**Configuration type** Simple configuration  $\sqrt{}$ 

Configuration name\* system.site  $\overline{\phantom{a}}$ 

Here is your configuration: \* rece v Journey Machine - 4055<br>
1991 - Adam - 1999 - 405-9407-7 ca6d97bf1af<br>
1991 - Marti@getpantheon.com<br>
1991 : "Matt@getpantheon.com<br>
1993 : " page:<br>403: " 403:<br>404: "<br>front: node admin\_compact\_mode: false<br>weight\_select\_max: 100<br>langcode: en

The filename is system.site.yml.

![](_page_37_Picture_9.jpeg)

![](_page_37_Picture_10.jpeg)

![](_page_37_Picture_11.jpeg)

![](_page_37_Picture_12.jpeg)

![](_page_37_Picture_13.jpeg)

siogar:<br>sage:<br>403: "<br>403: "<br>front: node<br>front: node<br>admin\_compact\_mode: false<br>aleight\_select\_max: 100<br>langcode: en

Import

![](_page_37_Picture_16.jpeg)

# NSI

# **So Let's Try a Live Demo with Drupal 8 Beta 12 (try it yourself at https://pantheon.io/d8)**

**Hopefully the Demo was Cool (if not blame barbarian invasions, the reliance on slave and mercenary labor, militaristic overexpansion, the rise of the influence of Byzantium, and, of course, the conference wifi)** 

PANTHEON PANTHER AND PANTHER AND PANTHER AND PROPERTY OF PERSONAL PROPERTY.

# **Extending Drupal 8's<br>Configuration Management**

![](_page_40_Picture_1.jpeg)

# **Handling Different Languages**

### block.block.bartik.login.yml

```
id: bartik.login
uuid: 7012ebfd-7083-47ef-b...
weight: '0'
status: '1'
langcode: en
region: sidebar first
plugin: user login block
settings:
   label: 'User login'
  module: user
   label display: visible
   cache: '-1'
 \begin{array}{ccccccccccccccccc} \bullet & \bullet & \bullet & \bullet & \bullet & \bullet & \bullet \end{array}
```

```
locale.hu.block.block.bartik.login.yml
settings:
  label: 'Belépés'
locale.nl.block.block.bartik.login.yml
settings:
  label: 'Inloggen'
```
This is how Configuration Management handles configuration values in **different languages**

![](_page_41_Picture_5.jpeg)

### **Dealing with Configuration Over Multiple Git Branches & Developers is Hard!**

![](_page_42_Picture_1.jpeg)

# And it requires typing **lots and lots of** different **Drush and Git commands**

![](_page_42_Picture_3.jpeg)

# **Check out Drush's** *config-merge* **Command**

![](_page_43_Figure_1.jpeg)

### Grab Drush 8 and get started today!

![](_page_43_Picture_3.jpeg)

### **Drupal 8's Configuration Management is Designed to Manage a Full Site's Config**

lock.block.bartik\_content.yml lock.block.bartik login.vml lock.block.bartik\_powered.vml .ock.block.seven\_breadcrumbs.yml ock.block.seven\_login.yml omment.type.comment.yml ore.date\_format.html\_time.yml ore.date\_format.html\_yearless\_date.yml re.date\_format.short.yml ore.entity\_form\_display.node.article.default.yml .ore.entity\_rorm\_arspruy.noue.urtitle.uen<br>:ore.entity\_form\_mode.user.register.yml ore.entity\_view\_display.node.article.default.yml ore.entity\_view\_display.node.page.default.yml ore.entity\_view\_display.user.user.default.yml ore.entity\_view\_mode.node.full.yml ore.entity\_view\_mode.node.search\_result.yml ore.entity\_view\_mode.user.compact.yml ore.menu.static\_menu\_link\_overrides.vml ditor.editor.full\_html.yml ield.field.node.article.body.yml<sup></sup> ield.settinas.vml ield.storage.node.body.yml field.storage.node.field\_tags.yml file.settings.yml filter.format.plain\_text.yml mage.settings.yml mage.style.thumbnail.yml ode.type.article.yml df.mapping.node.article.yml df.mapping.user.user.yml earch.settings.yml vstem.action.comment\_publish\_action.vml stem.action.node\_delete\_action.yml stem.action.node\_promote\_action.vml stem.action.node\_unpromote\_action.vml ystem.action.user\_block\_user\_action.yml ,<br>ystem.action.user\_unblock\_user\_action.yml stem.date.yml vstem.filter.vml system.logging.yml ystem.menu.account.yml .<br>vstem.menu.main.vml stem.rss.yml stem.theme.yml ext.settings.yml ser.flood.yml ser.role.anonymous.yml ews.settings.yml iews.view.content.vml iews.view.frontpage.yml

block.block.bartik\_footer.yml block.block.bartik main menu.vml block.block.bartik\_search.vml block.block.seven\_content.vml block.block.seven\_messages.yml contact.form.feedback.vml core.base\_field\_override.node.page.promote.yml core date format html datetime vml core.date format.html week.yml core.date\_format.long.yml core.entity\_form\_display.block\_content.basic.default.yml core.entity\_form\_display.node.page.default.yml<br>core.entity\_view\_display.block\_content.basic.default.yml core.entity\_view\_display.node.article.rss.yml core.entity\_view\_display.node.page.teaser.yml core.entity\_view\_mode.block\_content.full.yml core.entity\_view\_mode.node.rss.yml core.entity\_view\_mode.node.teaser.yml core.entity\_view\_mode.user.full.yml dblog.settings.yml field.field.block\_content.basic.body.yml field.field.node.article.comment.yml field.field.node.page.body.yml field.storage.block\_content.body.yml field.storage.node.comment.yml field.storage.user.user\_picture.yml filter.format.basic\_html.vml filter.format.restricted\_html.vml image.style.large.yml menu\_ui.settings.yml node.type.page.yml rdf.mapping.node.page.yml search.page.node\_search.yml seven.settings.yml system.action.comment\_save\_action.yml system.action.node\_make\_sticky\_action.yml system.action.node\_publish\_action.yml system.action.node\_unpublish\_action.yml system.action.user\_cancel\_user\_action.yml system.authorize.yml system.diff.yml system.image.gd.yml system.mail.vml system.menu.admin.ym system.menu.tools.ym system.site.yml taxonomy.settings.yml tour.tour.views-ui.vml user.mail.yml user.role.authenticated.yml views.view.archive.yml views.view.content\_recent.vml views.view.glossary.yml views.view.who\_s\_new.vm

block.block.bartik\_help.yml block.block.bartik messages.vml block.block.bartik.tools.yml block block seven help yml block\_content.type.basic.ym contact.form.personal.yml core date format fallback yml core date format html month yml core.date format.html vear.vm core.date\_format.medium.vml core.entity\_form\_display.comment.comment.default.ym core.entity\_form\_display.user.user.default.yml core.entity\_view\_display.comment.comment.default.yml core.entity\_view\_display.node.article.teaser.yml core.entity\_view\_display.user.user.compact.yml core.entity\_view\_mode.comment.full.yml core.entity\_view\_mode.node.search\_index.yml core.entity\_view\_mode.taxonomy\_term.full.yml core.extension.yml editor.editor.basic.html.vml field.field.comment.comment.comment\_body.yml field.field.node.article.field\_image.yml field.field.user.user.user.picture.yml field.storage.comment.comment\_body.yml field.storage.node.field\_image.yml field\_ui.settings.yml<br>filter.format.full\_html.vml filter.settings.yml image.style.medium.yml node.settings.yml rdf.mapping.comment.comment.vml rdf.mapping.taxonomy\_term.tags.yml search.page.user\_search.yml shortcut.set.default.yml system.action.comment\_unpublish\_action.yml system.action.node\_make\_unsticky\_action.yml system.action.node\_save\_action.yml system.action.user\_add\_role\_action.administrator.yml system.action.user\_remove\_role\_action.administrator.vi system.cron.yml system.file.yml system.image.yml system.maintenance.yml system.menu.footer.yml system.performance.ym system.theme.global.yml taxonomy.vocabulary.tags.yml update.settings.yml user.role.administrator.ym user.settings.yml views.view.comments\_recent.yml views.view.files.yml views.view.taxonomy\_term.yml views.view.who\_s\_online.vm

**Sharing configuration** across **multiple sites** is not a support used case

![](_page_44_Picture_5.jpeg)

# **Luckily there is Features for Drupal 8!**

![](_page_45_Picture_14.jpeg)

**Download Archive** Write

![](_page_45_Picture_3.jpeg)

# **Learn More from Drupalcon's Video!**

# **Features for Drupal 8**

### **MPOTTER**

The Features module has played in important role in deploying site configuration for Drupal 7. Now that Drupal 8 has configuration management (CMI) built into core, what's the role of the Features module in Drupal 8? In Drupal 8, Features will return to it's original mission of bundling functionality rather than just managing configuration. We will demo the latest development version of the D8 Features module.

### What you will learn:

- The architecture of Features in Drupal 8
- The difference between Modules, Features, and Apps
- How Features integrates with D8 CMI and other modules such as config\_devel and config\_packager
- How to create a new Feature
- How to manage existing Features
- When and How to override Features

### **Drupal Version**

Drupal 8.x

### **Session Time Slot(s)**

Time:

05/14/2015 - 10:45-05/14/2015 - 11:45 Room:

Petree C - Acquia

![](_page_46_Picture_17.jpeg)

# **Configuration Management Doesn't Prevent You From Changing Config in Live**

![](_page_47_Picture_1.jpeg)

And it is important to you that all configuration **be in version control** and **be tested** before going live

![](_page_47_Picture_3.jpeg)

# There is a Drupal 8 Module for that!

![](_page_48_Picture_69.jpeg)

![](_page_48_Picture_2.jpeg)

**Maintainers for Configuration** Read-only mode

pwolanin - 4 commits last: 1 year ago, first: 1 year ago

 $scor - 2 commits$ last: 1 year ago, first: 1 year ago

effulgentsia - 1 commit last: 1 year ago, first: 1 year ago

View all committers **View commits** 

### **Issues for Configuration Read**only mode

To avoid duplicates, please search before submitting a new issue.

**Search** 

Advanced search All issues 4 open, 4 total Bug report

3 open, 3 total

# https://www.drupal.org/project/config readonly

**Links** 

**Notes** 

![](_page_48_Picture_12.jpeg)

**Let's Talk Big Picture Configuration Management Will Change How Most of You Drupal on a Daily Basis**

PANTHEON PANTHEON AND PANTHEON COMPANY OF THE CONTROL CONTROL CONTROL CONTROL CONTROL CONTROLS

# Thank You for Your Attention

![](_page_50_Picture_1.jpeg)